## **关于电子发票的问题答疑**

MP培训&平台治理 2019.6

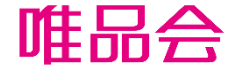

1 考核规则

时效:物流信息产生后24h内

考核标准:考核时效内发票开具成功(即发票状态为"已开具") 处罚机制:

1)100元/单的罚款;

2)店铺周成功开票率(周成功开票率开票率=按要求开票的订单数/需要开票的总订单数)第二 次出现低于90%的,按店铺屏蔽7天处理,对于店铺周成功开票率第三次出现低于90%的,按店铺 屏蔽30天处理

新规执行时间:2019年7月1日

### 2 常见问题(考核)

### Q:节假日、周末无法及时开票怎么办?

A:如果时效内为周末/节假日,开票时间顺延至第一个工作日。举例:某订单周五18:00产生了第一条物流信息,按规则算应 该是要在周六18:00前开具并导入发票,考虑到部分商家财务手动开票无法支持,此订单可以延至周一18:00前开票即可。

### Q:考核起始时间,**7**月**1**日前的订单到底考核不考核?

A:从5月1日的订单开始考核。

### Q:特殊原因无法及时开票,应该如何报备?

A:目前暂无报备流程,请保留证据,违规单下发后注意进行申诉即可。

### Q:哪些原因可以申诉?

A: 不可抗力因素,如发票量不足,正在向税局申请增量,需提供申请证明;税务系统bug(并非所有报错都是bug); 公司 迁移;公司主体名称变更等。

### Q:发票手工导入很容易出现导入失败,像这种订单是否可以申诉?

A:不支持,根据失败原因调整重新上传。

Q: 要开票的大部分为个人发票,很多用户根本不知道自己点了开票,实际上客人不需要发票,这种情况怎么解决? A:考核以系统记录的数据为准。

- Q:取消单、拒收单等逆向订单是否需要开票?
- A:考核时效内出现的取消单、拒收单、退货订单不需要开票。

### 2 常见问题(操作)

Q:公司目前还没有电子发票资质,是否可以开纸质发票?

A:不支持,建议先申请好电子发票资质再开售。

### Q:手动导入发票,显示开具失败了怎么办?

A:针对失败原因做检查处理,如果检查不出来原因,建议使用以下方法:第一步,重新导入表格,且导入的表格中删掉发 票下载链接;第二步,导入表格后,上传PDF文件。

### Q:假如一订单开票金额为三千,但是开票的最高只能开**1000**一张,那剩下的两张怎么上传?

A:目前功能优化中,功能优化前做法是录入其中一张,其他的可以通过线下告知客户。

Q:发票列表里面不显示产品名称,需要依据订单号单独去找产品名称和数量**/**需要一单单的导入**PDF**,非常耗费时间 A: 建议对接百望, 实现自动开票。

#### Q:有时候会遇到客户下单选择的开具【纸质发票】,这种情况我们一般是需要怎么处理呢?

A:开电子发票,然后打印出来邮寄。

### Q: 客户下了两次订单, 可以开到一张票吗?

A:不能,系统规则不支持导入。

#### Q:在点击发货后导入了电子发票,为何后台经常显示超时未开票?

A:目前该字段还在校验中,存在不完全准确的情况,请留意后续官方公告信息。

### 2 常见问题(其他)

### Q:电子发票上传后,系统显示已开具就可以了吗?等客人自己登陆平台去下载电子发票吗?客户是否需要提供邮箱?

A:发票列表显示为"已开具"表示已经开具成功,客户可以在自己的订单中心查看下载电子发票。

### Q: 那种购买了之后又退款的订单, 已开具电子发票了怎么办呢? 平台有发票冲红再上传吗?

A:退货退款订单,商家可以自行冲红。不强制要求上传红冲发票,不上传客户可以看到原来的发票,上传的话就看不到了。

#### Q:手动开具的电子发票没有链接怎么办?

A:在导入发票信息的表格中不需要填写链接,直接导入,导入成功后再在发票列表中点击"上传PDF",上传电子发票PDF 文件即可。

### 2 百望对接问题

### Q:对接百望能解决什么问题?

A:对接了百望之后,可以解决:1)无需手动下载需开票订单、无需查询订单相关信息;2.无需手动导入发票信息,减少人 工导入带来的失误报错;3)减少财务人工开票的时间,提高工作效率

### Q:如何对接百望?

A:在商家后台-订单管理-发票管理-自动开票服务,点击跳转可以直达百望咨询购买页面。可以联系咨询百望客服对接事宜。

### Q:对接百望需要花费多长时间?

A: 有两种模式,花费时间不一样。 **托管模式:** 实现全自动开票(较少出错),一般在20天左右; 自**持模式**: 需要人工值守 (由于各种人工参与因素,容易出现报错),对接较快,最快1天内可以完成。

#### Q:现在使用航天信息(航信)的税盘可以对接吗?

A:兼容航天的税盘,但是只能对接自持模式,如需对接托管,更换税盘也可以对接。

### Q:对接后个人发票的抬头只能是"个人",这个问题怎么解决?

A:预计7月4日上线新版app,支持客户下单时修改个人抬头,不修改则默认收件人作为发票抬头。

# THANKS! **感谢聆听**

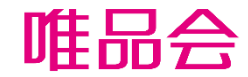